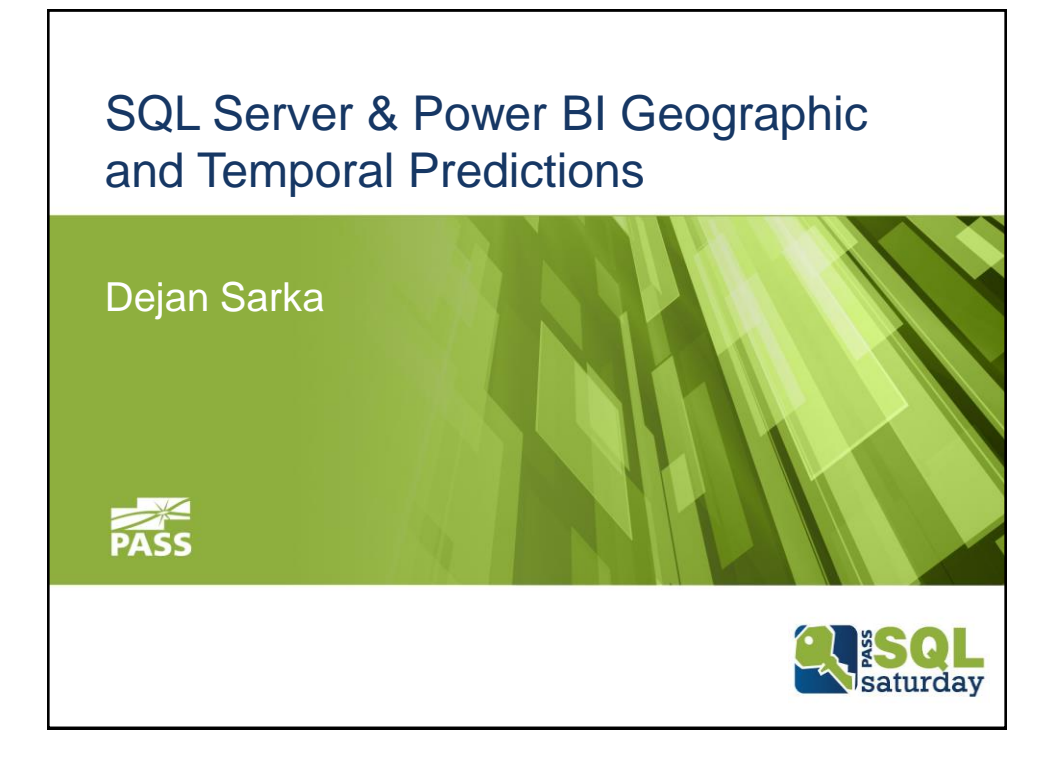

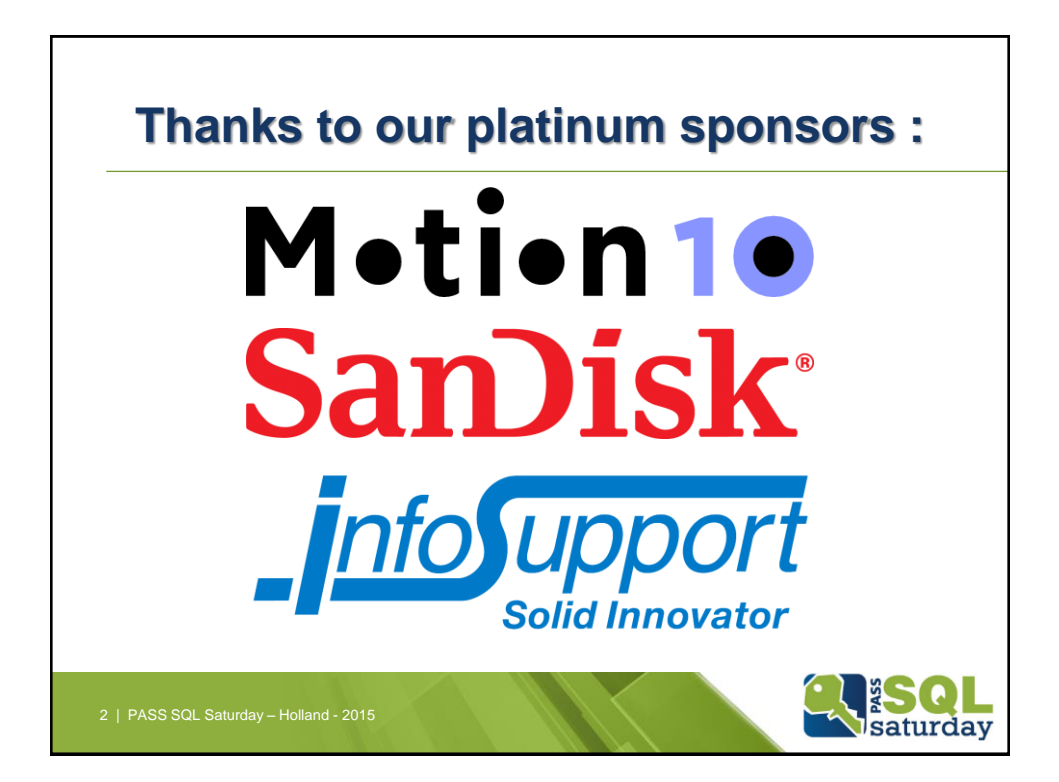

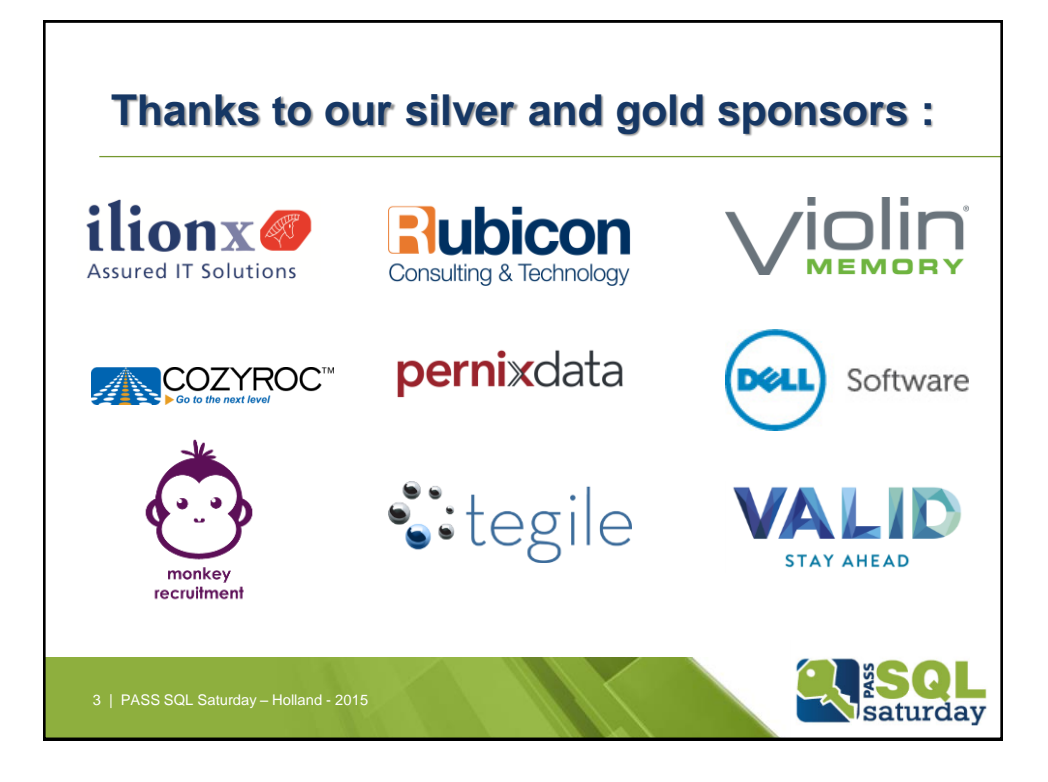

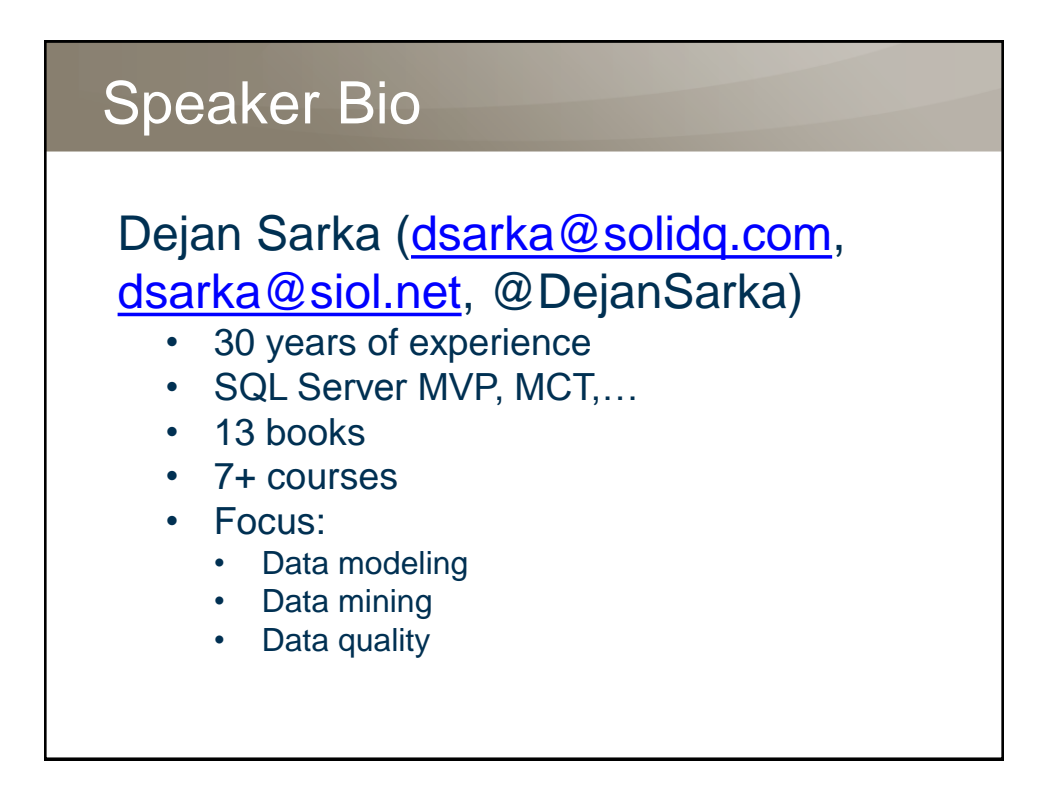

## Agenda

- Exploring Geographic and Temporal Data
- SSRS and Power View
- Introducing Power Map
- Optimizing the Data Model
- Visualizing Geospatial and Temporal Data
- Adding Forecasts

#### Exploring Geographic and Temporal Data

- Business analysts frequently request comparing sales in different regions and over time
	- Most of the international statistical information includes statistics over countries or over time
- Showing such data on a map might be much more informational than showing it in a tabular format
- Microsoft BI suite includes several tools
	- SQL Server Reporting Services (SSRS)
	- Power View
	- Power Map

# SSRS Map Data Region

• In a SSRS report, you can add:

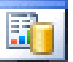

- A map that displays locations only
- A bubble map where the bubble size or the bubble color depends on some analytical aggregated data
- A marker map where you can use a marker style based on some analytical data
- A line map to display routes between points on a map
- Map sources
	- Map gallery
	- ESRI shapefile
	- SQL Server spatial data stored in a database
	- Bing maps

#### SSRS Pros and Cons (1)

- You are limited to 2-D maps
- Bing maps and ESRI shapefiles
	- The Map gallery already includes USA maps
	- You can embed maps in your report
- Can work in offline mode
- You can create a very complex layout and design every property of each part of the report in details
- SSRS reports do not include time-lapsed views
	- Can use a multi-panel of small, similar maps, one map for each time period – trellis chart

## SSRS Pros and Cons (2)

- You can export the report to various formats
- Developing a SSRS report might need a lot of effort and time
	- SSRS reports are typically authored by BI developers and not by end users
- If you want to create a trellis report, you have to do it manually, by adding a chart inside a matrix
- You can use data from nearly any source
- You can use SSRS reports in native and SharePoint integrated mode

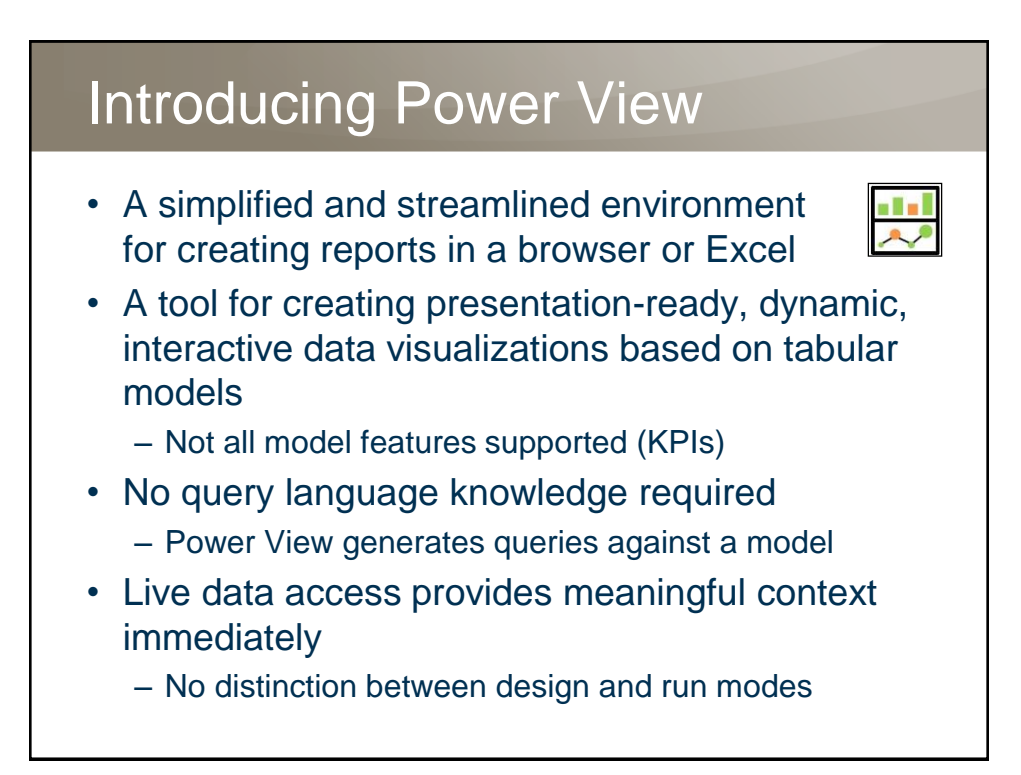

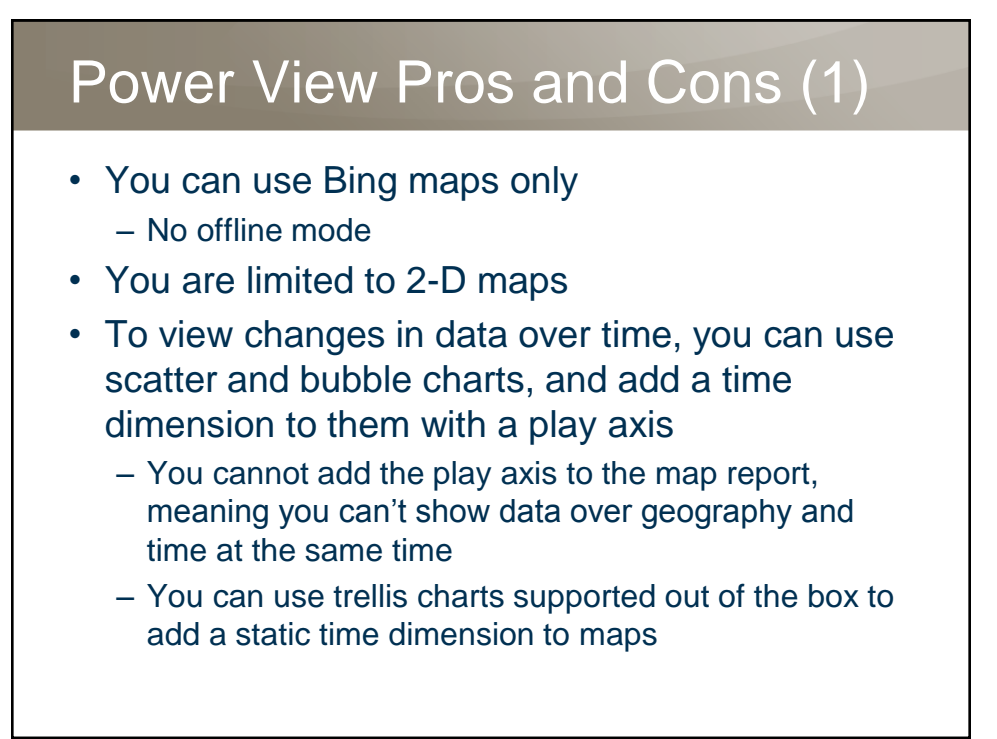

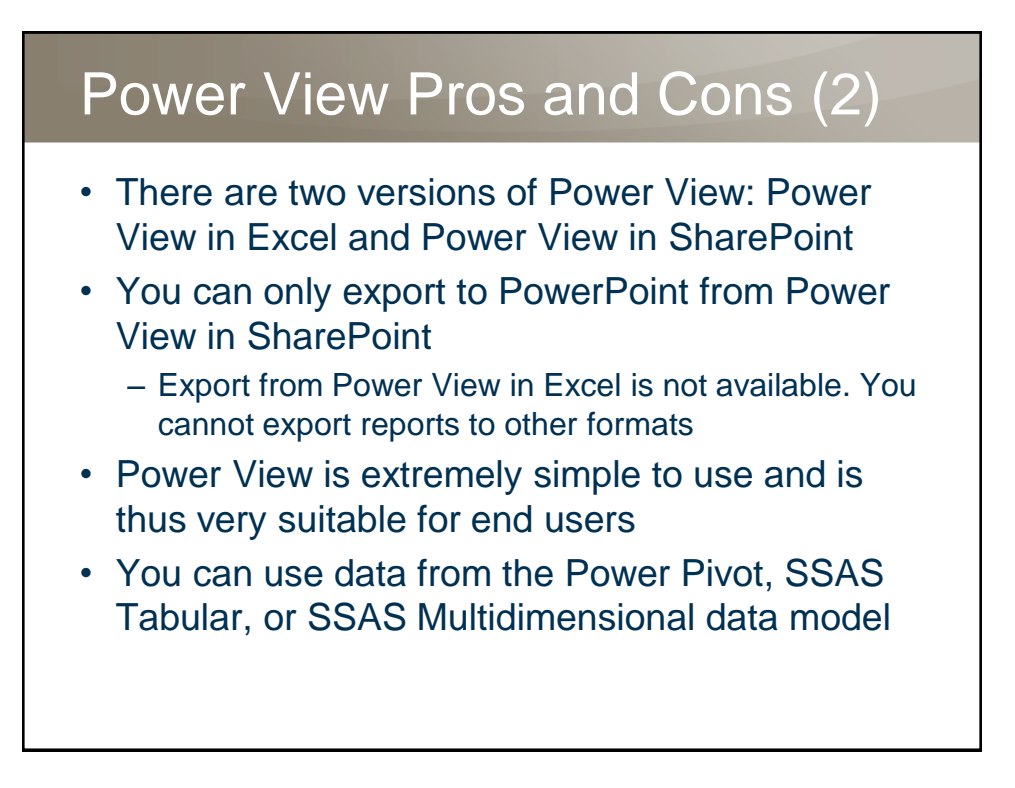

### Introducing Power Map

- Power Map is an add-in for Excel you can use to plot geographic data on a 3-D globe or custom map and use animations to explore temporal data visually
- With Power Map, you can:

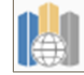

- Map data: Plot more than a million rows of data visually on Bing 3-D or flattened (2-D) maps
- Discover insights: Discover new patterns inside your dataset by analyzing your data in geographic space and by visually checking changes over time
- Create and share stories: Capture screenshots and build video tours and share them to a broad audience

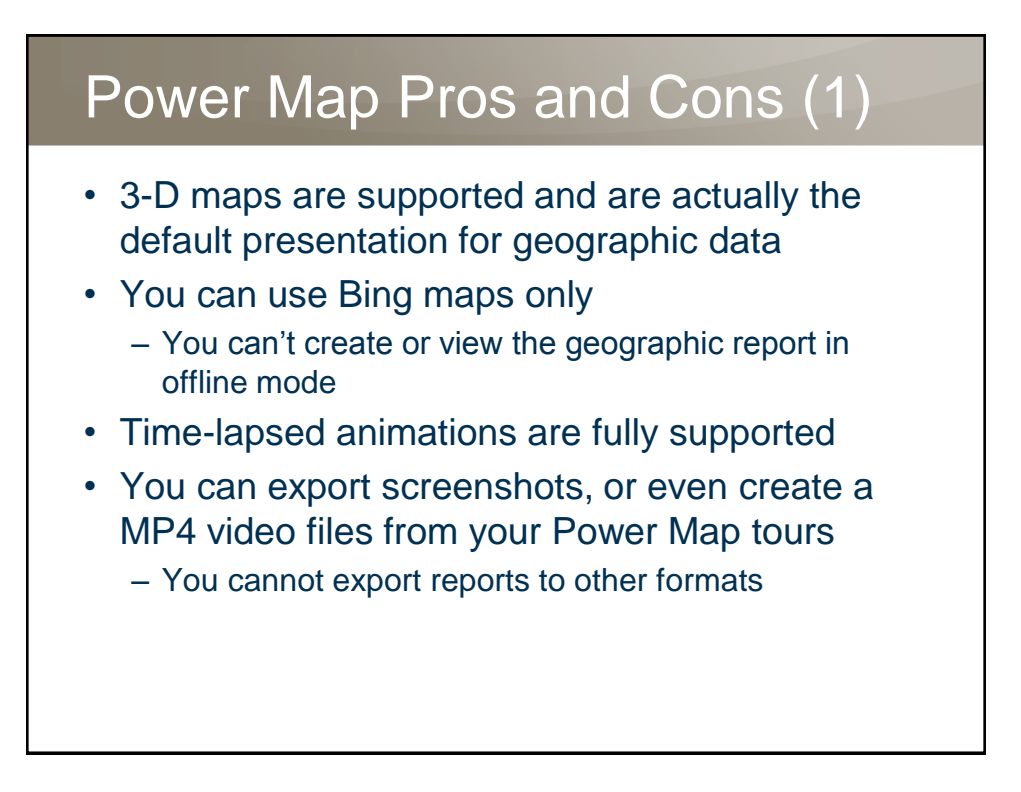

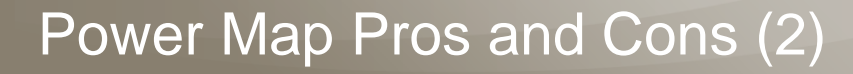

- Trellis charts are not supported
- Power Map is simple to use and thus suitable for end users
- You can use data from Power Pivot data model or Excel worksheets only
- There is only Excel version of Power Map

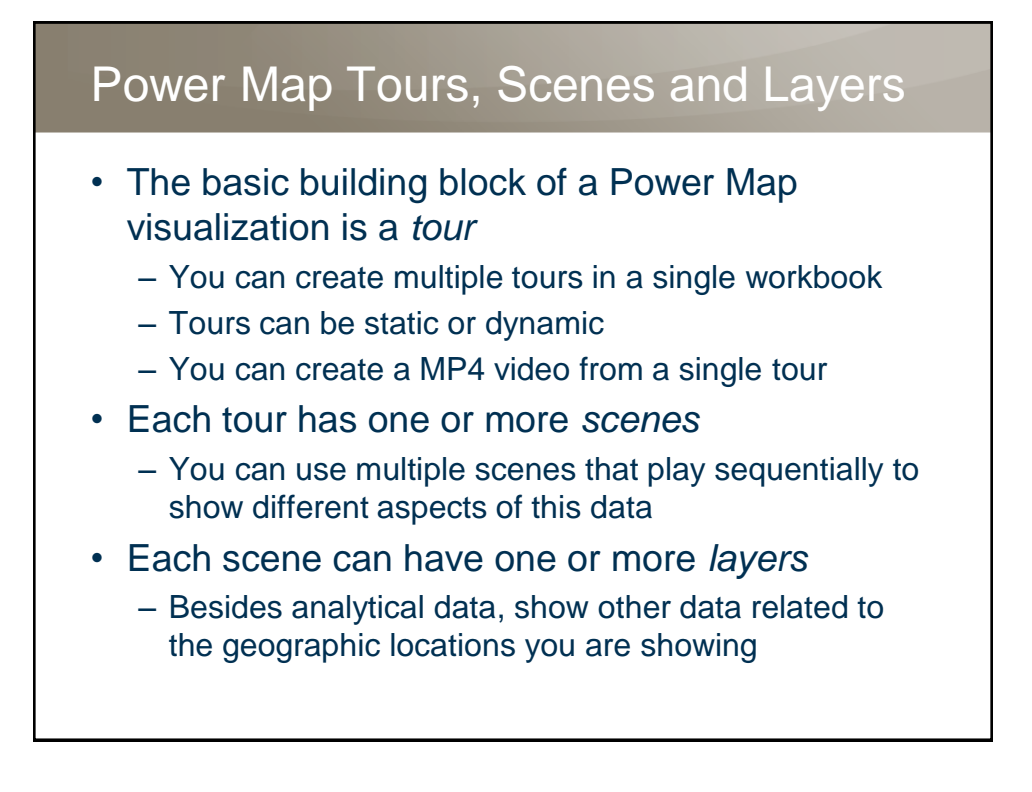

## Power Map in Office 365

- Filtering options
	- List filter: This filter allows you to select or exclude individual categories
	- Range filter: With this filter, you can filter a numerical field between the minimum and maximum values, including the minimal and maximal value
	- Advanced filter: For this filter, you can use predicate statements to filter your data
	- Filters operate on the layer level
- In Power Map for Office 365, you can also use custom maps

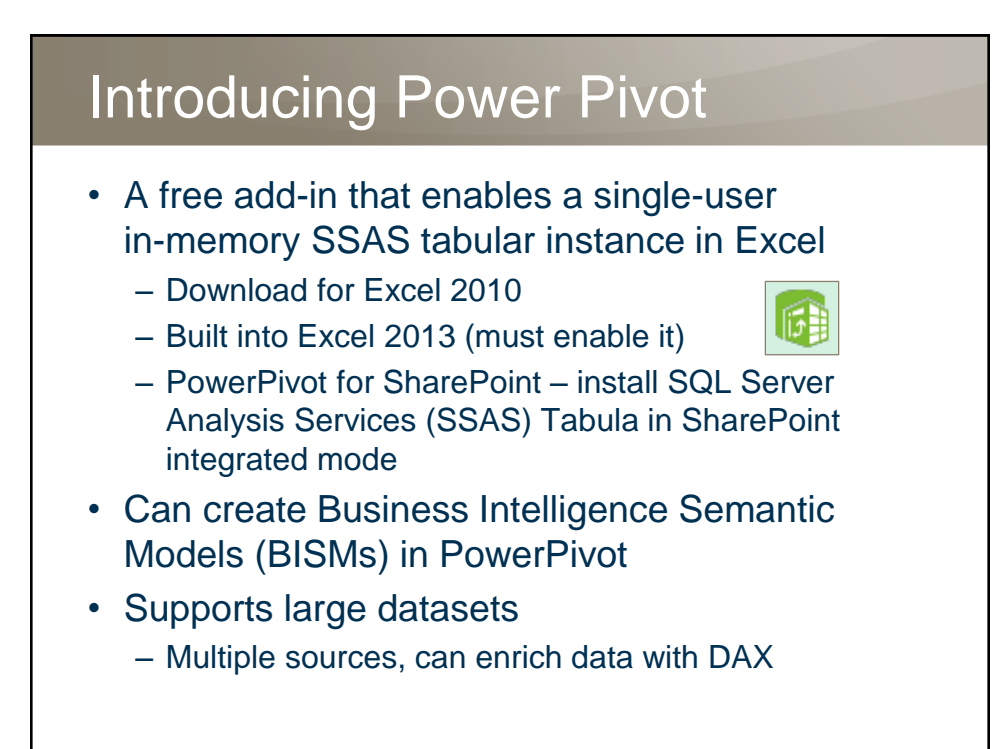

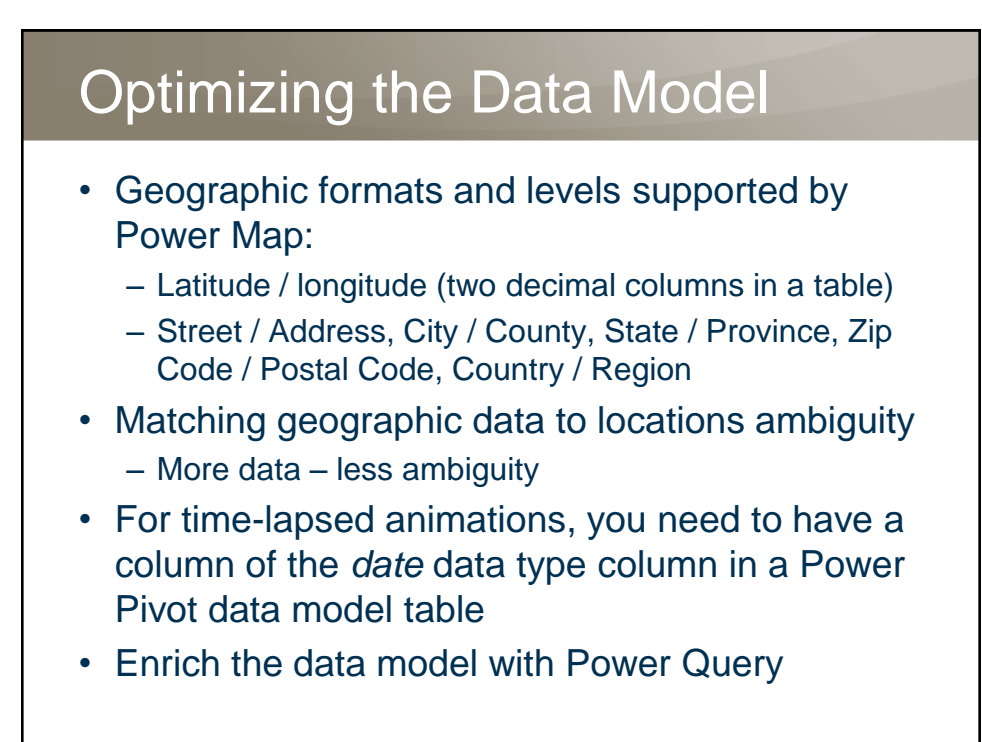

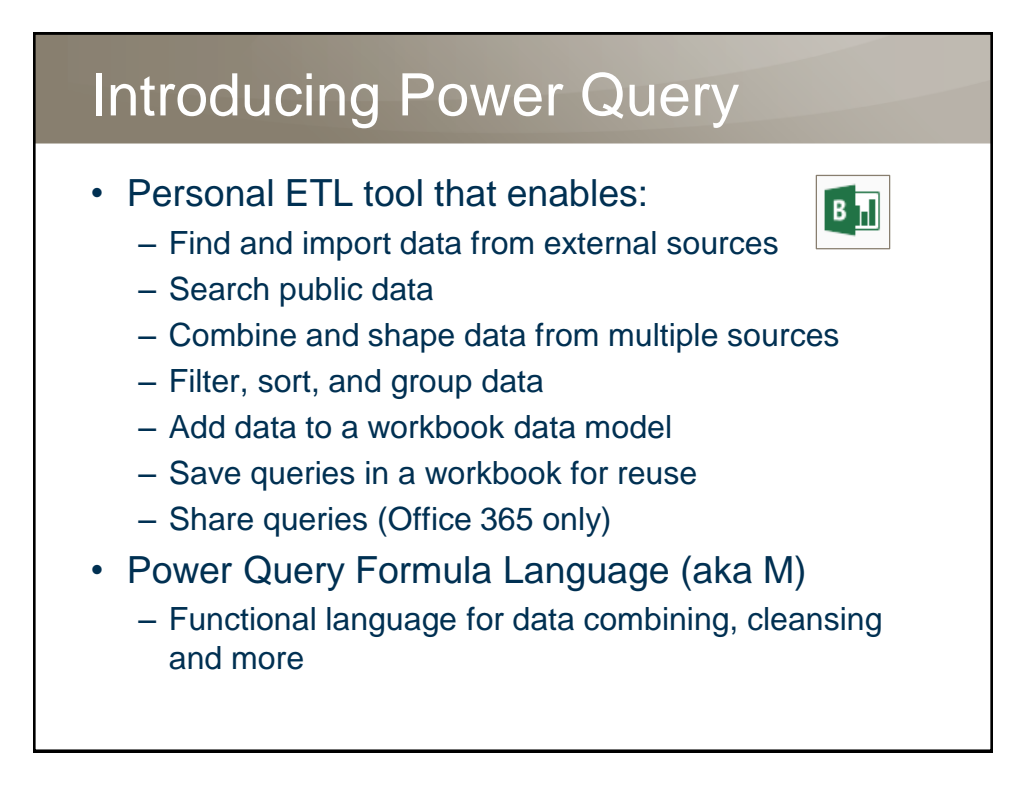

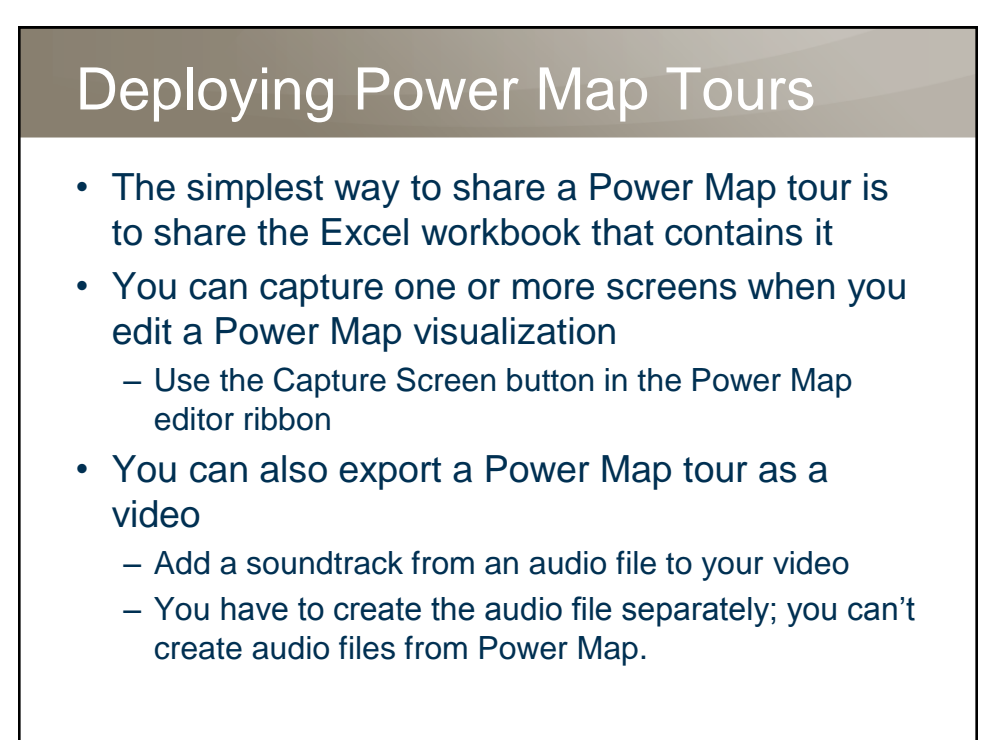

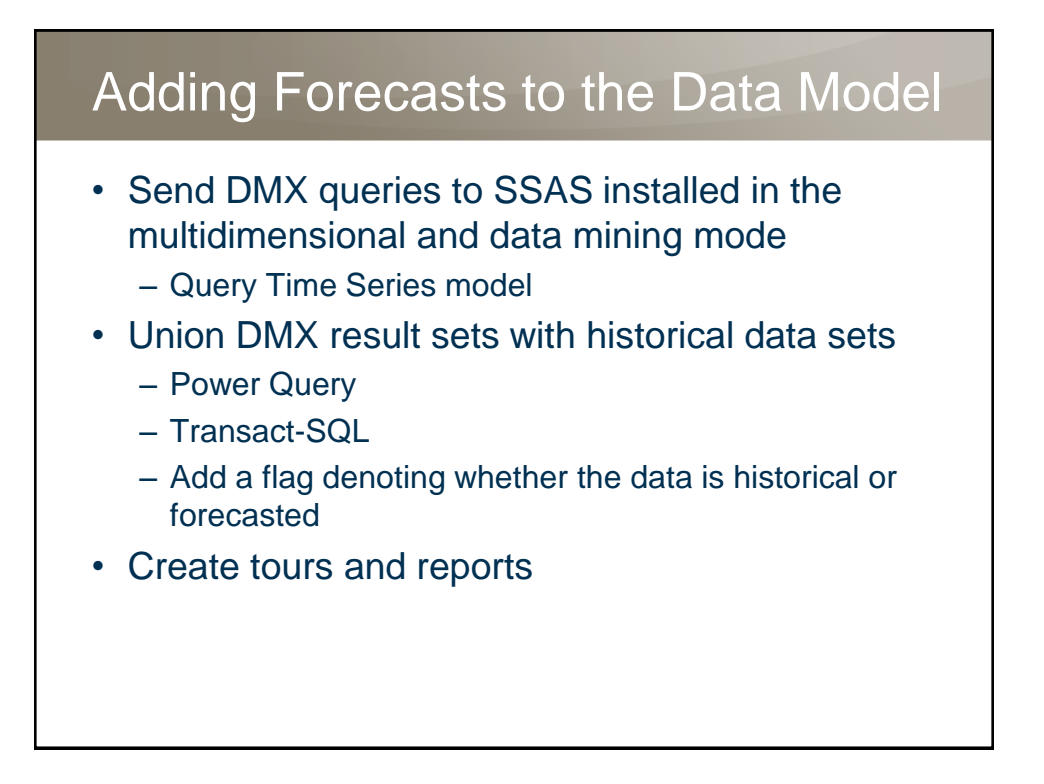

#### SQL Server Community Events

- PASS SQL Saturday Slovenia 2015, 12.12.2015, Ljubljana, Slovenia
	- Registration through PASS SQL Saturday site
	- English-only presentations
	- More than 40 top worldwide speakers submitted session proposals
- Two pre-con seminars, 11.12.2015, Ljubljana, **Slovenia** 
	- Davide Mauri: Agile BI & Data Warehousing
	- Aaron Bertrand: 50 Things All SQL Server Developers Need to Know

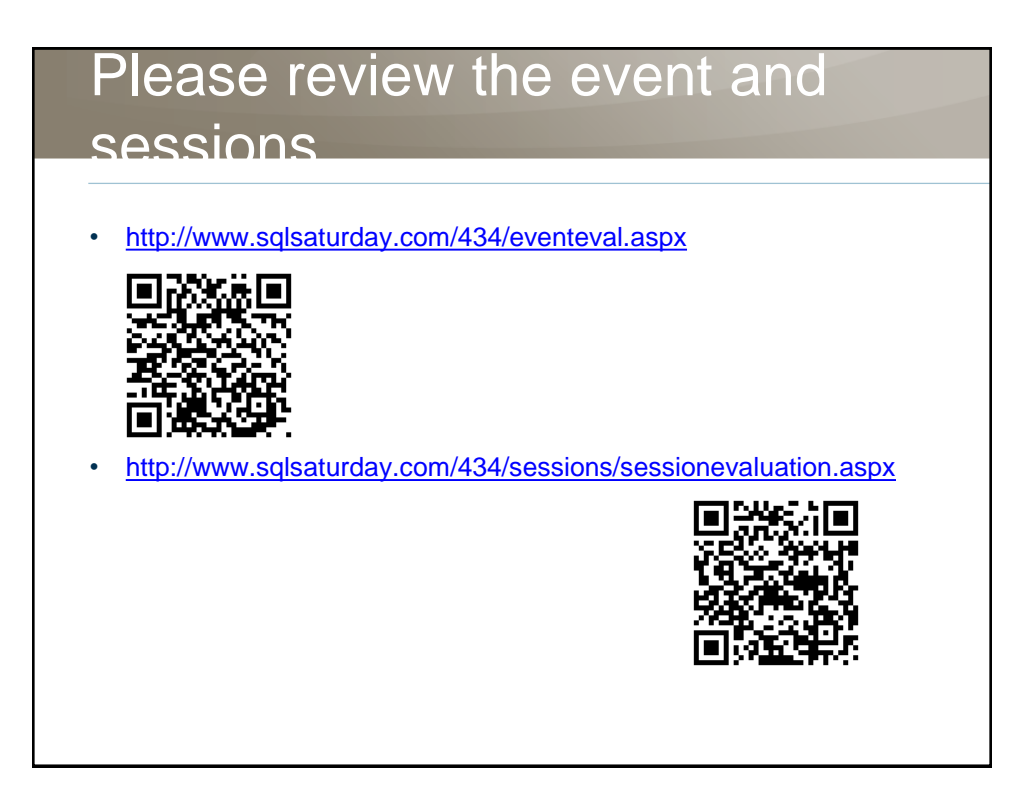